**Публічна бібліотека Збаразької міської ради Відділ інформації, реклами, удосконалення методики та практики бібліотечної роботи**

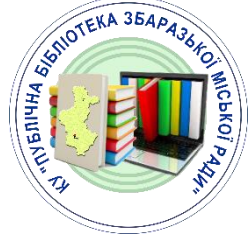

# *ПОМІЧНИКИ ШВИДКОЇ РОБОТИ В MS WORD – «ГАРЯЧІ КЛАВІШІ»*

*Методичні поради*

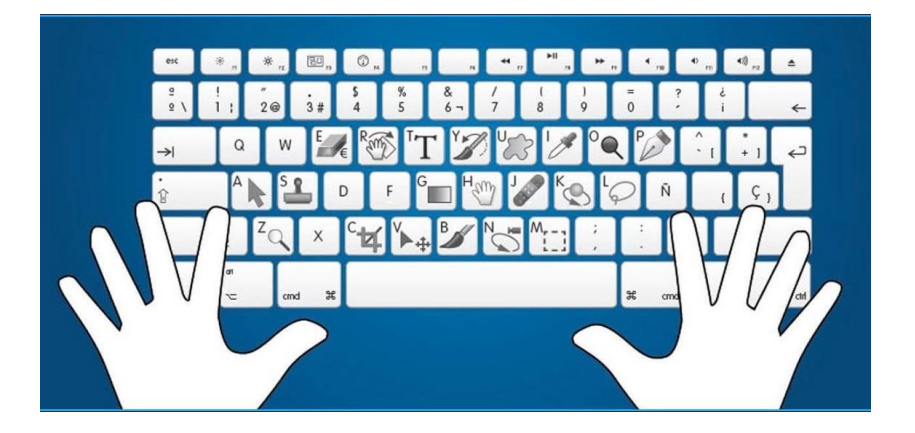

*Збараж – 2023* 

**Упорядник**: В. Радовська, зав. відділом інформації, реклами, удосконалення методики та практики бібліотечної роботи

**Комп'ютерний набір:** В. Радовська **Відповідальна за випуск:**

> О. Бойко, директор КУ «Публічна бібліотека Збаразької міської ради»

**Помічники швидкої роботи в MS WORD – «гарячі клавіші»** [Текст]: методичні поради / Публічна бібліотека ЗМР, від. ін-форм., реклами, удоскон., методики та практики бібл. роботи; упоряд. В. Радовська. – Збараж: [б.в.], 2023. – 13 с.

Електронну версію видання можна переглянути на сайті Публічної бібліотеки Збаразької міської ради у розділі Видання. Бібліотекарю на замітку за посиланням: [http://www.zbarazh-library.com.ua/writen](http://www.zbarazh-library.com.ua/writen-webliograf.html)[webliograf.html](http://www.zbarazh-library.com.ua/writen-webliograf.html)

> **© Відділ інформації, реклами, удосконалення методики та практики бібліотечної роботи, 2023**

**© Збаразька централізована бібліотечна система, 2023**

Щоденні будні бібліотекаря певним чином пов'язані з роботою на комп'ютері, з програмою Microsoft Word. Неможливо уявити резюме, заяву, оголошення про захід, повідомлення до сайта, соціальних мереж без використання редактора MS Word. Нам потрібно написати грант чи підготувати тренінг? Успіху досягнемо знову ж таки тільки з MS Word. Але чи вміємо ми швидко, просто та ефективно користуватися хоча б необхідним мінімумом?

Гадається, що позитивна відповідь властива більшості бібліотекарів. Однак наш набір найчастіше одноманітний. Сьогодні спробуємо розширити можливості, прискорити процес звернувшись до **«гарячих клавіш».** 

Якщо ви знайомі з роботою Microsoft Word і навіть знаєте кілька поєднань швидких клавіш, ви можете здивуватися, як їх багато насправді. Окрім уже встановлених поєднань клавіш Word, ви можете задати свої власні на будь-яку дію, яка є в меню і яку ви застосовуєте досить часто. Якщо додати до цього можливості сучасних клавіатур з додатковими кнопками, до яких можна прив'язувати різноманітні дії та задавати клавіші, або функції багатокнопкових мишей, то у вас з'являється шанс драматично збільшити вашу продуктивність праці. Якщо ви проводите в текстовому редакторі Word багато часу, то поєднання клавіш вам знадобляться.

Вам не потрібно пам'ятати їх усі. Достатньо вивчити ті, до яких прив'язані найчастіше виконувані вами дії. Це можуть бути різні функції форматування – виділення жирним, вставка виносок, копіювання, вставка, видалення тексту, скасування останньої дії та багато іншого.

Отже, наш список досить великий – виберіть з нього те, що вам дійсно потрібно, і запам'ятайте ці поєднання або призначте їх на додаткові кнопки миші чи клавіатури.

Робота з редактором Microsoft Word розпочинається з робочого столу. Найбільш поширеними та такими, що часто використовуються комбінаціями є такі:

**Windows+D** – згорнути всі вікна

**Alt+Tab** – переміщення між відкритими вікнами

**Ctrl+F4** – закрити активне вікно, вимкнути комп'ютер

**Ctrl+C** – копіювати виділений фрагмент, файли

**Ctrl+X** – вирізати скопійований фрагмент, файли

**Ctrl+V** – вставити скопійований фрагмент, файли

**Ctrl+Z** – скасувати останні дії

**Ctrl+Y** – повторити скасовану дію

**Windows+U** – вимкнути комп'ютер

**Shift + Delete** – видалення обраного об'єкта без можливості відновлення, не поміщаючи об'єкт до кошика

**Ctrl** + перетягування об'єкта – копіювання виділеного об'єкта

**Ctrl + Shift + перетягування об'єкта** – створення ярлика для цього об'єкта

Відкриваюши Word, згадуємо корисні комбінації – копіювати, вирізати, вставляти, скасовувати дію, зараз вони стануть у пригоді майже на кожному кроці.

На початку роботи варто знати, що:

**Ctrl+N** – створити новий документ

**Ctrl + O** – відкрити раніше створений документ

Знавці рекомендують якомога частіше зберігати внесені у документ зміни. У цій справі допоможуть комбінації:

**Ctrl + S** – зберегти документ

**F 12** – зберегти як

Набраний текст неодмінно потрібно форматувати. Перед форматуванням необхідно виділити бажаний фрагмент і тільки потім здійснювати заплановані дії. Під час форматування тексту зменшити кількість рухів та збільшити продуктивність допоможуть такі комбінації:

**Ctrl+1** – встановлення одиночного інтервалу між рядків

**Ctrl+2** – встановлення подвійного інтервалу між рядків

**Ctrl+5** – встановлення полуторного інтервалу

**Alt+Shift+D** – вводить поточну дату

**Ctrl+B** – виділення напівжирним

**Ctrl+I** – виділення курсивом

**Ctrl+U** – підкреслення

**Ctrl+E** – вирівнювання тексту по центру

**Ctrl+L** – вирівнювання тексту за лівим краєм

**Ctrl+R** – вирівнювання тексту за правим краєм

**CTRL+J** – вирівнювання тексту за шириною сторінки.

Масштабування **Alt+Ї, Г, А** (*потім скористайтеся клавішею табуляції, щоб перейти до потрібного значення в діалоговому вікні «Масштаб»*)

Копіюючи текст з іншого документа, віртуального джерела іноді трапляються такі, що написані прописними літерами. Для відміни режиму **CapsLock** необхідно, виділивши текст, натиснути **Shift+F3**. Натискаючи повторно, можна вибрати необхідне:

*текст, як у реченні*;

*прописними літерами*;

*рядковими*;

*кожне слово в реченні починається з прописної літери*.

Якщо потрібно скоригувати здійснені дії, звертаємось до комбінацій:

**Esc** – скасування

**Ctrl+Z** – скасування останньої дії

**Ctrl+Y** – повторення скасованої дії

Виділення та видалення слів, рядків можливо здійснювати швидше якщо працювати з фрагментами, форматувати «пакетно». **Наприклад**, для виділення певного фрагменту розміщуємо курсор на початку фрагменту, затискаємо **Shift**, встановлюємо курсор наприкінці фрагменту чи утримуючи **Сtrl**, водночас мишкою виділяємо непов'язані між собою частини фрагменти.

А також:

**Ctrl + Alt** – виділити весь текст у документі

**Shift + Home** – виділити текст зліва від курсора до початку рядка

**Shift + End** – виділити текст справа від курсору до кінця рядка

**Ctrl + Delete** – видалити слово перед курсором

**Ctrl + Backspace** – видалити слово після курсора

Працюючи з великим об'ємом тексту, зручно швидко переміщуватись ним. У такому разі використовуємо такі «гарячі клавіші»:

**Ctrl+Alt+Page Down** — перейти на наступну сторінку **Ctrl+Alt+Page Up** — повернутись на попередню сторінку **Ctrl+Home** — переміститись до початку документа **Ctrl+End** — переміститись у кінець документа **Сtrl+клавіша стрілочок** – пришвидшиться рух документом

### **Переміщення стрічкою за допомогою клавіатури**

**Стрічка** – це смуга з вкладками вгорі вікна Word. На кожній вкладці відображається інша стрічка. Стрічки складаються з груп, і кожна група містить одну або кілька команд. Ви можете виконати будь-яку команду Word, використовуючи сполучення клавіш.

*Примітка:* Надбудови та інші програми можуть додавати до стрічки нові вкладки, а також визначати нові клавіші доступу до цих вкладок.

Переходити вкладками стрічки можна двома способами.

- Щоб перейти до стрічки, натисніть клавішу **Alt**, а потім переміщайтеся вкладками за допомогою клавіш зі стрілками вправо та вліво.
- Щоб перейти до певної вкладки на стрічці, скористайтесь однією з клавіш доступу.

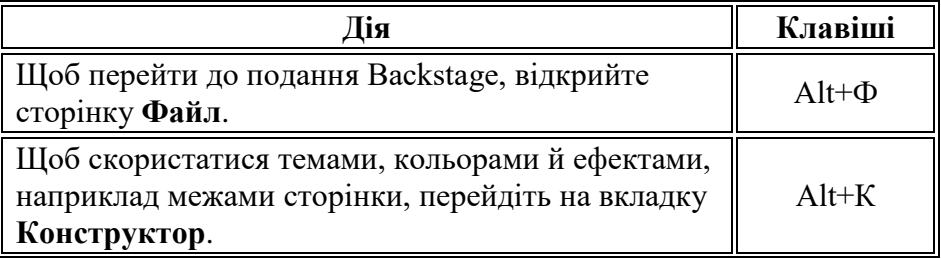

#### **Використання клавіш доступу**

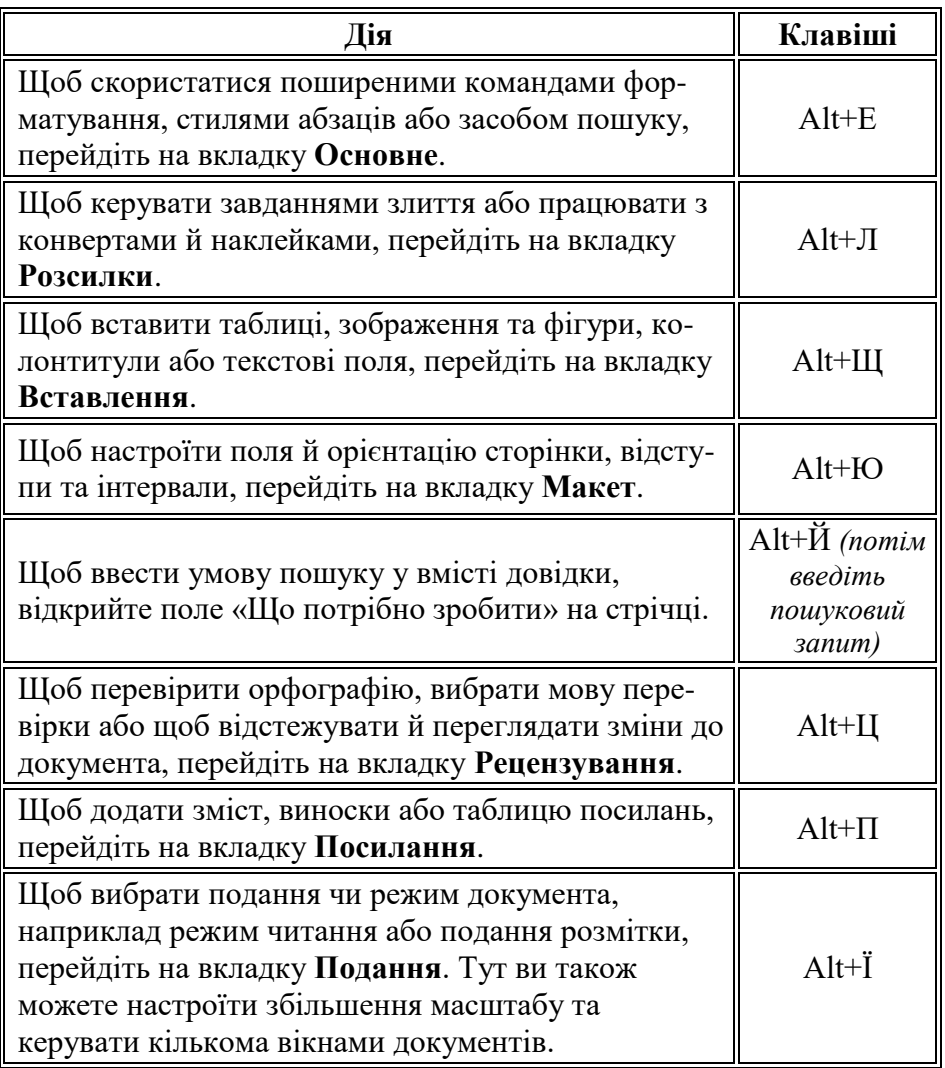

#### **Використання команд на стрічці за допомогою клавіатури**

- Щоб перейти до списку вкладок стрічки, натисніть клавішу **Alt**; щоб перейти безпосередньо до вкладки, натисніть сполучення клавіш.
- Щоб перейти до стрічки, натисніть клавішу зі стрілкою вниз (у **JAWS** це називається переходом до нижньої стрічки).
- Щоб переміщатися між командами, натискайте клавішу табуляції або клавіші **Shift + клавіша табуляції**.
- Щоб перейти до виділеної групи, натисніть клавішу зі стрілкою вниз.
- Щоб переміщатися між групами на стрічці, натискайте клавіші **Ctrl + стрілка вправо** або **Ctrl + стрілка вліво**.
- Елементи керування на стрічці активуються різними способами залежно від типу елемента керування:
	- o Якщо виділено кнопку, натисніть клавішу **ПРОБІЛ** або **Enter**, щоб активувати відповідну команду.
	- o Якщо виділено кнопку розділення (*тобто кнопку, яка відкриває меню додаткових параметрів*), натисніть клавіші **Alt + стрілка вниз**, щоб активувати відповідну команду. Щоб переміщатися між параметрами, натискайте клавішу табуляції. Щоб вибрати поточний параметр, натисніть клавішу **ПРОБІЛ** або **Enter.**
	- o Якщо виділено список (наприклад, список «Шрифт»), натисніть клавішу зі стрілкою вниз, щоб відкрити його. Потім натискайте клавіші зі стрілками вгору та вниз, щоб переміщатися між елементами списку.
	- o Якщо виділено колекцію, натисніть клавішу **ПРОБІЛ**  або **Enter**, щоб вибрати відповідну команду. Потім використовуйте клавішу табуляції, щоб переміщатися між елементами.

*Порада:* У колекціях з кількома рядками елементів натискайте клавішу табуляції, щоб переходити із самого початку в кінець поточного рядка або з кінця одного рядка на початок наступного. Натисніть клавішу зі стрілкою вправо в кінці поточного рядка, щоб повернутися на його початок.

## **Інші комбінації клавіш Word**

- **Ctrl+Shift+\***: Перемикач показати/приховати спеціальні символи (недруковані знаки)
- **Ctrl+Shift+L**: Показати статистику документа (кількість слів, знаків, сторінок тощо)
- **Ctrl+прокручування коліщатком**: Зміна масштабу документа, збільшення або зменшення розміру текстів, зображень та інших елементів. На маленьких екранах можна розглянути дрібні елементи документа.

## **20 секретних функцій Microsoft Word, про які Ви не знали!**

Більшість із нас набирає тексти в Word. Ось список секретів, які скорочують час роботи з текстом (раптом хто не знає цих комбінацій).

- **1.** Швидко вставити дату можна за допомогою комбінації клавіш **Shift+Alt+D**. Дата вставиться у форматі дд.мм.рр. Таку ж операцію можна виконати і з часом за допомогою комбінації **Shift+Alt+T**.
- **2.** Інколи **CAPS LOCK** може зіграти з вами злий жарт. Випадково включивши його і не подивившись на екран, можна набрати гору тексту, який доведеться видалити і переписати з нуля через одну натиснутою кнопки. Але виділивши потрібний текст і натиснувши **Shift+F3**, ви зміните регістр з заголовного на рядковий.
- **3.** Прискорення курсора. Зазвичай, якщо ви переміщує курсор за допомогою стрілок, він рухається по одній букві. Щоб прискорити його пересування, затисніть разом зі стрілкою клавішу **Сtrl**.
- **4.** Дуже корисна функція, яка дозволяє виділяти непослідовні фрагменти тексту. Утримуйте **Ctrl** і виділяйте потрібні вам шматки тексту.
- **5.** Якщо ви користуєтеся копіюванням і вставкою то, швидше за все, знаєте про розширений буфер обміну в Word. Якщо ні, то він викликається натисканням на однойменну кнопку і показує все, що ви копіювали в буфер за час роботи.
- **6.** Якщо ви робите мануал, огляд сервісу або вам просто потрібно вставити скріншот в Word, зробити це можна дуже просто за допомогою відповідного інструменту. Натисніть на кнопку «**Знімок**», і Word покаже всі активні вікна. Клікнувши на будь-яке з них, ви отримаєте скріншот цього вікна.
- **7.** Включення переносів може покращити читабільність тексту, а також позбавить вас від довгих порожніх інтервалів між словами. Ви можете розставити їх самі або

довірити це комп'ютеру. Кнопка знаходиться в меню «**Розмітка сторінки**» → «**Розставлення переносів**».

- **8.** Ви можете додати водяний знак (**watermark**) на свій документ для додаткового захисту. Для цього перейдіть в меню «**Дизайн**» і виберіть пункт «**Підкладка**». У Word є чотири стандартних шаблони, також можна створити свій.
- **9.** Дуже корисна функція, яка дозволяє продублювати останню команду. Якщо ви натиснете **F4**, то Word повторить останню команду, яку ви зробили. Це може бути введення тексту, послідовне видалення кількох рядків, застосування стилів для різних відрізків тексту і багато іншого.
- **10.** Ставити наголос та апстроф у Word простіше простого. Для цього встановіть курсор після букви, на якій має стояти наголос, і затисніть комбінацію клавіш **Alt+769**. Щоп поставити апостроф затисніть комбінацію клавіш **Alt+39**. Важливо: цифри потрібно натискати на цифровій клавіатурі праворуч.
- **11.** Верхню стрічку з кнопками можна дуже гнучко налаштувати. Для цього перейдіть в меню «**Файл**» → «**Параметри**» → «**Налаштувати стрічку**». Тут можна додати функції, яких раніше не було, і видалити ті, які не потрібні. Більше того, ви можете видаляти або створювати свої вкладки з функціями.
- **12.** Швидке виділення великого шматка тексту. Щоб швидко виділити великий шматок тексту, встановіть курсор в його початок і клікніть мишкою із затиснутим **Shift** наприкінці фрагмента. Збереже час і нерви в ситуаціях, коли доводиться виділяти кілька аркушів відразу.
- **13.** Швидке переміщення по документу Існує кілька комбінацій, які сильно прискорюють навігацію по документу:

**Ctrl+Alt+Page Down** – наступна сторінка; **Ctrl+Alt+Page Up** – попередня сторінка; **Ctrl+Home** – переміститися вгору документа; **Ctrl+End** – здогадайтеся самі.

- **14. Ctrl+Enter** дозволяє миттєво створити новий лист, а не утримувати **Enter** однією рукою, а іншою в цей час заварювати чай.
- **15.** За замовчуванням Word зберігає всі файли в папку «**Документи**». Для того, щоб змінити це, перейдіть в меню «**Файл**» → «**Параметри**» → «**Збереження**». У рядку «**Розташування локальних файлів за замовчуванням**» виберіть потрібну вам папку. У цьому ж меню ви можете налаштувати формат документів за замовчуванням, автозбереження і багато іншого.
- **16.** Для того, щоб повернути тексту вихідне форматування, потрібно виділити його та натиснути комбінацію клавіш **Ctrl+Spacebar** (*пробіл*).
- **17.** Якщо ви великий шанувальник Microsoft і Word зокрема, то навіть можете використовувати його як менеджер завдань. Правда, для початку доведеться трохи постаратися. Натисніть правою кнопкою на стрічці функцій зверху і виберіть «**Налаштування стрічки».** У правому стовпці включіть єдину відключену вкладку «**Розробник**». Перейдіть у дану вкладку та знайдіть елемент «**Прапорець**», на якому зображена галочка. Тепер, натискаючи на прапорець, ви можете створювати списки завдань і позначати їх, як виконані.
- **18.** Якщо ви випадково зіпсували свій список, то можете виділити текст вертикально. Для цього утримуйте **Alt** і використовуйте курсор мишки для виділення.
- **19.** Щоб захистити документ паролем, перейдіть у вкладку «**Файл**» і виберіть опцію «**Захист документа**». Тепер сміливо створюйте пароль, однак пам'ятайте, що якщо ви його забудете, відновити його не вийде.
- **20.** Якщо раніше для того, щоб відкрити Word, ви створювали новий документ або шукали його в меню «**Пуск**», то тепер це в минулому. Натисніть комбінацію клавіш **Windows R** і введіть у вікні **winword**. Якщо ви не користуєтеся командним рядком для інших команд, то наступного разу, коли ви натиснете **Windows R**, команда для запуску Word автоматично завантажиться і вам залишиться лише натиснути **Enter.**

Є аналоги та зручні поєднання клавіш, які просто знайти і нескладно запам'ятати:

- **1.** Одночасне натискання **Ctrl+S/И**. Підходить для будь-яких текстових документів, більшості стандартних програм та браузерів. Легко та швидко натискається двома пальцями лівої руки.
- **2.** Кнопка вище стандартного літерного ряду чи числового блоку «**PrtScr**». Це швидка кнопка «**Зберегти**» для будь-якої інформації на екрані комп'ютера. «**PrtScr**» фотографує екран і легко показує результат у вигляді зображення.

Важливо розуміти, що після натискання на **ПрінтСкрін** потрібно зайти в будь-який редактор – хоч графічний, хоч текстовий – і відкрити збережену картинку.

Для відкриття потрібно використовувати функцію **«Вставити»**, яку легко знайти в невеликому меню при натисканні на екран правою кнопкою миші або активувати ще однією комбінацією клавіш – **Ctrl+V/М**.

**3.** Диво-кнопка **F12**. Вона сподобається просунутим користувачам, яким потрібно не просто зберегти документ, а зробити його пізнішу копію. **F12** виконує функцію «**Зберегти як…**» і готова або забезпечити безпеку зовсім нового неназваного документа, або зробити дублікат вже існуючого, але під іншою назвою.

Список корисних «**гарячих клавіш**» можна продовжувати майже нескінченно. У рекомендації зібрано такі комбінації, що використовуються найчастіше та не потребують особливих, зусиль у запам'ятовуванні. З ними можна швидше оперувати активними «вікнами», форматувати текст, переміщуватись документом, працювати з відформатованим текстом та ін. Довівши використання «гарячих клавіш» до рівня рефлекторних, бібліотекар полегшить свій буденний робочий процес та підвищить продуктивність праці.

#### **Список використаних джерел**

**1.** *Помічники швидкої роботи в MS WORD – «гарячі клавіші»* [Електронний ресурс] // Харківська державна наукова бібліотека ім. В.Г. Короленка. – Електрон. текстові дані. – [Україна], 1991-2023. – Режим доступу:

https://korolenko.kharkov.com/metodrec/metodrec00000000013.pdf, вільний. – Заголовок з екрана. – Мова: укр. – Опис зроблено: 12.05.2023.

- **2.** *Сполучення клавіш у Word* [Електронний ресурс] // Microsoft. Електрон. текстові та граф. дані. – [Україна], 2023. – Режим доступу: https://support.microsoft.com/uk-ua/office/сполучення-клавіш-у-word-95ef89dd-7142-4b50-afb2-f762f663ceb2, вільний. – Заголовок з екрана. – Мова: укр. – Опис зроблено:12.04.2023.
- **3.** *Усі найкращі гарячі клавіші Microsoft Word* [Електронний ресурс] // Smartik. – Електрон. текстові та граф. дані. – [Україна], 2023. – Режим доступу: https://smartik.kiev.ua/usi-najkrashchi-hariachi-klavishimicrosoft-word/, вільний. – Заголовок з екрана. – Мова: укр. – Опис зроблено: 12.04.2023.
- **4.** *20 секретних функцій Microsoft Word, про які Ви не знали!*  [Електронний ресурс] // RADIATOR. – Електрон. текстові та граф. дані. – [Україна], 2023. – Режим доступу: [https://radiator.lviv.ua/20-sekretnyh](https://radiator.lviv.ua/20-sekretnyh-funktsij-microsoft-word/)[funktsij-microsoft-word/,](https://radiator.lviv.ua/20-sekretnyh-funktsij-microsoft-word/) вільний. – Заголовок з екрана. – Мова: укр. – Опис зроблено: 12.04.2023.